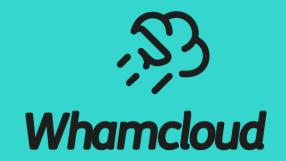

#### **Lustre Autotest and Maloo**

Andreas Dilger <a dilger@Whamcloud.com>

### Whamcloud Development Infrastructure

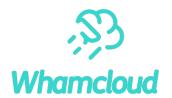

► JIRA Issue Tracking

https://jira.whamcloud.com/

**Git** 

https://git.whamcloud.com/

Gerrit Change Review

https://review.whamcloud.com/

Jenkins Build Server

https://build.whamcloud.com/

► Maloo Test Results Repo

https://testing.whamcloud.com/

► Q & A

### Multiple Separate Lustre Development Systems

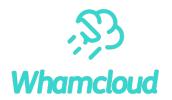

- ► JIRA for issue tracking (bugs, features, improvements) for code and docs
  - Gerrit posts initial patch submission, landing automatically to JIRA
- Gerrit tracks patches and reviews for all Lustre projects
  - Whamcloud developers have an internal OpenID provider
  - Community developers use Google OAuth2 or other OpenID provider
  - Use **Settings->Link Another Identity** to add new identity to account
- Jenkins for automated build
  - servers: **e18.6 x86 64**
  - clients: e17.9, e18.6, e19.0, sles15sp4, ubuntu2004; x86\_64, aarch64, ppcle64
- Multiple Autotest test sessions launched for successful patch build
  - All *enforced* sessions must pass
  - The *optional sessions do not need to pass*
- ► Maloo tracks test results from Autotest
  - Posts into Gerrit when all sessions are started
  - Posts into Gerrit when session is complete
  - Marks patch Verified: -1 if any enforced session fails

#### **Autotest Test Sessions**

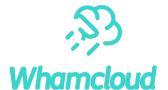

#### Maloo

#### Patch Set 14:

The following sessions will be run for build 89569 patch 14

#### Enforced:

- review-ldiskfs on el8.5-x86\_64/ldiskfs servers and clients
- review-zfs on el8.5-x86\_64/zfs servers and clients
- review-dne-part-1 on el8.5-x86\_64/ldiskfs servers and clients
- review-dne-part-2 on el8.5-x86\_64/ldiskfs servers and clients
- review-dne-part-3 on el8.5-x86\_64/ldiskfs servers and clients
- review-dne-part-4 on el8.5-x86\_64/ldiskfs servers and clients
- review-dne-part-5 on el8.5-x86\_64/ldiskfs servers and clients
- review-dne-part-6 on el8.5-x86\_64/ldiskfs servers and clients
- review-dne-part-7 on el8.5-x86\_64/ldiskfs servers and clients
- review-dne-zfs-part-1 on el8.5-x86\_64/zfs servers and clients
- review-dne-zfs-part-2 on el8.5-x86 64/zfs servers and clients
- review-dne-zfs-part-3 on el8.5-x86 64/zfs servers and clients
- review-dne-zfs-part-4 on el8.5-x86 64/zfs servers and clients
- review-dne-zfs-part-5 on el8.5-x86 64/zfs servers and clients
- review-dne-zfs-part-6 on el8.5-x86 64/zfs servers and clients
- review-dne-zfs-part-7 on el8.5-x86 64/zfs servers and clients
- review-ldiskfs-arm on el8.6-x86 64/ldiskfs servers and el8.6-aarch64/ldiskfs clients
- review-dne-selinux-ssk-part-1 on el8.5-x86 64/ldiskfs servers and clients
- review-dne-selinux-ssk-part-2 on el8.5-x86\_64/ldiskfs servers and clients
- review-ldiskfs-ubuntu on el8.5-x86 64/ldiskfs servers and ubuntu2004-x86 64/ldiskfs clients
- custom on el8.5-x86 64/ldiskfs servers and clients
- custom on el8.3-x86\_64/ldiskfs servers and el8.5-x86\_64/ldiskfs clients

#### Optional:

- review-dne-part-8 on el8.5-x86\_64/ldiskfs servers and clients
- review-dne-part-9 on el8.5-x86\_64/ldiskfs servers and clients
- review-ldiskfs on el8.6-x86\_64/ldiskfs servers and clients
- review-ldiskfs on el8.5-x86\_64/ldiskfs servers and sles15sp3-x86\_64/ldiskfs clients

- ≥ 20 or more test sessions per patch!
  - Multiple sessions *enforced* for master patches
  - Multiple sessions optional for arches, distros
- Enforced test sessions must pass
  - Custom Test-Parameters: runs are enforced
- Optional sessions are optional
  - Run to improve coverage before all tests pass
  - Working toward passing and enforcement
  - Do not resubmit optional sessions
- Janitor only -1 for failures in modified tests
- Please use test resources wisely
  - 170 tests, 13500 subtests, 152h *per patch*

Maloo Test Queue: https://testing.whamcloud.com/test\_queue?jobs=lustre-reviews&builds=89569&commit=Apply+Filter Maloo Results: https://testing.whamcloud.com/test\_sessions?jobs=lustre-reviews&builds=89569&start\_date=2022-09-15#redirect

#### Control Autotest Sessions with Test-Parameters

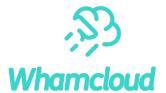

```
Test-Parameters: testlist=sanityn env=ONLY=16,HONOR_EXCEPT=y
Test-Parameters: serverversion=2.14 testlist=sanityn env=ONLY=16,HONOR_EXCEPT=
Fixes: 7905359296 ("LU-15748 osc: fallocate interop for 2.14 clients")
Signed-off-by: Andreas Dilger <adilger@whamcloud.com>
Change-Id: I327183025a8de6fd814a7c2929365497153ebbe5
```

Use the Test-Parameters: tag in a commit message:

```
    Test-Parameters: testlist=sanity, racer
    env=ONLY=32,ONLY_REPEAT=50
    ostfilesystemtype=zfs
    clientversion=2.12.9
    serverversion=2.14
    mdscount=4 mdtcount=8 ostcount=8
    # run additional test scripts, one session per line
    # set env vars (run specific subtest many times)
    # use specific backing fstype
    # old client new server interop
    # new client old server interop
    # change server counts for DNE testing
```

Use trivial keyword only for limited testing test scripts, man pages, build, etc.

```
trivial
testlist=recovery-small, replay-single

# runs only sanity, Inet-selftest, now also aarch64
# supplement with sessions, configs as needed
```

https://wiki.whamcloud.com/display/PUB/Changing+Test+Parameters+with+Gerrit+Commit+Messages

# Adding Follow-Up Test Sessions Easily (New)

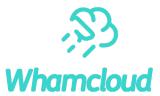

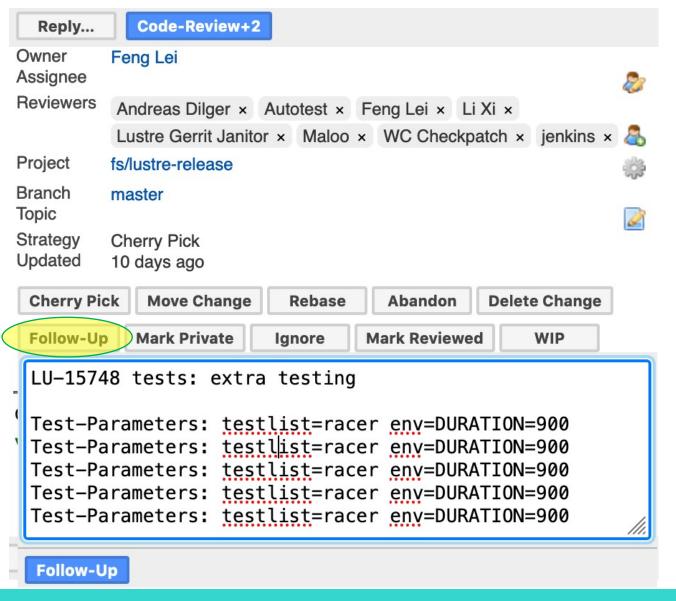

- [Follow-Up] creates a new empty patch
- Add Test-Parameters as needed
- Good to add test sessions to existing patches
- Useful when patch already finished testing
- Merge Test-Parameters into patch if refresh
- Patch marked "Work-In-Progress", cannot land

#### **Gerrit Patch Status**

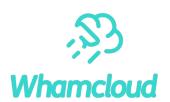

| Maloo Patch Set 14: Passed enforced test review-dne-zfs-part-7 on CentOS 8.5/x86_64 uploaded by Onyx Autotest from Patch Set 14: Failed optional test review-ldiskfs on CentOS 8.5/x86_64 SLES 15.3/x86_64 ploaded by Trevis Autotest from Patch Set 14: Testing has completed with errors! IMPORTANT: these tests appear to be new failures unique to this Patch Set 14: Passed enforced test review-ldiskfs on CentOS 8.5/x86_64 uploaded by Onyx Autotest from onyx-13                                                                                                    |                  |                                                                                                    |
|----------------------------------------------------------------------------------------------------|------------------|----------------------------------------------------------------------------------------------------|
| Maloo Patch Set 14: Passed enforced test custom-101 or CentOS 8.5/x86_64 uploaded by Trevis Autotest from trevis-60  Maloo Patch Set 14: Passed enforced test custom-102 on CentOS 8.3/x86_64, CentOS 8.5/x86_64 uploaded by Onyx Au  Lustre G Janitor Patch Set 14: Passed enforced test review-dne-part-7 on CentOS 8.5/x86_64 uploaded by Trevis Autotest from tre  Maloo Patch Set 14: Passed enforced test review-dne-zfs-part-7 on CentOS 8.5/x86_64 uploaded by Onyx Autotest from  Maloo Patch Set 14: Passed enforced test review-dne-zfs-part-7 on CentOS 8.5/x86_64 uploaded by Onyx Autotest from  Maloo Patch Set 14: Failed optional lest review-ldiskfs on CentOS 8.5/x86_64 uploaded by Trevis Aut  Lustre G Janitor Patch Set 14: Testing has completed with errors! IMPORTANT: these tests appear to be new failures unique to this  Maloo Patch Set 14: Passed enforced test review-ldiskfs on CentOS 8.5/x86_64 uploaded by Onyx Autotest from onyx-13 | jenkins          | Patch Set 14: Verified+1 Build Successful https://build.whamcloud.com/job/lustre-reviews/89569/: SUCCESS         |
| Maloo Patch Set 14: Passed enforced test custom-102 on CentOS 8.3/x86_64, CentOS 8.5/x86_64 uploaded by Onyx Au  Lustre G Janitor Patch Set 14: Initial testing succeeded. Succeeded: - runtests@ldiskfs+DNE runtests-ssk@ldiskfs+SharedKey runt  Maloo Patch Set 14: Passed enforced test review-dne-part-7 on CentOS 8.5/x86_64 uploaded by Trevis Autotest from tree  Maloo Patch Set 14: Passed enforced test review-dne-zfs-part-7 on CentOS 8.5/x86_64 uploaded by Onyx Autotest from  Maloo Patch Set 14: Failed optional test review-ldiskfs on CentOS 8.5/x86_64 SLES 15.3/x86_64 ploaded by Trevis Autotest from  Lustre G Janitor Patch Set 14: Testing has completed with errors! IMPORTANT: these tests appear to be new failures unique to this  Maloo Patch Set 14: Passed enforced test review-ldiskfs on CentOS 8.5/x86_64 uploaded by Onyx Autotest from onyx-13                                                                                         | Maloo            | <i>7</i> 0                                                                                                    |
| Lustre G Janitor  Patch Set 14: Passed enforced test review-dne-part-7 on CentOS 8.5/x86_64 uploaded by Trevis Autotest from tree  Maloo  Patch Set 14: Passed enforced test review-dne-zfs-part-7 on CentOS 8.5/x86_64 uploaded by Onyx Autotest from  Maloo  Patch Set 14: Passed enforced test review-dne-zfs-part-7 on CentOS 8.5/x86_64 uploaded by Onyx Autotest from  Maloo  Patch Set 14: Failed optional test review-ldiskfs on CentOS 8.5/x86_64 SLES 15.3/x86_64 ploaded by Trevis Aut  Lustre G Janitor  Patch Set 14: Testing has completed with errors! IMPORTANT: these tests appear to be new failures unique to this  Maloo  Patch Set 14: Passed enforced test review-ldiskfs on CentOS 8.5/x86_64 uploaded by Onyx Autotest from onyx-13                                                                                                    | Maloo            | Patch Set 14: Passed enforced text custom-101 on CentOS 8.5/x86_64 uploaded by Trevis Autotest from trevis-60    |
| Maloo Patch Set 14: Passed enforced test review-dne-part-7 on CentOS 8.5/x86_64 uploaded by Trevis Autotest from tree Maloo Patch Set 14: Passed enforced test review-dne-zfs-part-7 on CentOS 8.5/x86_64 uploaded by Onyx Autotest from Maloo Patch Set 14: Failed optional test review-ldiskfs on CentOS 8.5/x86_64 SLES 15.3/x86_64 ploaded by Trevis Autotest from Patch Set 14: Testing has completed with errors! IMPORTANT: these tests appear to be new failures unique to this Patch Set 14: Passed enforced test review-ldiskfs on CentOS 8.5/x86_64 uploaded by Onyx Autotest from onyx-13                                                                                                    | Maloo            | Patch Set 14: Passed enforced test custom-102 on CentOS 8.3/x86_64, CentOS 8.5/x86_64 uploaded by Onyx Au        |
| Maloo Patch Set 14: Passed enforced test review-dne-zfs-part-7 on CentOS 8.5/x86_64 uploaded by Onyx Autotest from Patch Set 14: Failed optional test review-ldiskfs on CentOS 8.5/x86_64 SLES 15.3/x86_64 ploaded by Trevis Autotest from Patch Set 14: Testing has completed with errors! IMPORTANT: these tests appear to be new failures unique to this Patch Set 14: Passed enforced test review-ldiskfs on CentOS 8.5/x86_64 uploaded by Onyx Autotest from onyx-13                                                                                                    | Lustre G Janitor | Patch Set 14: Initial testing succeeded. Succeeded: - runtests@ldiskfs+DNE runtests-ssk@ldiskfs+SharedKey runt   |
| Maloo Patch Set 14: Failed optional test review-ldiskfs on CentOS 8.5/x86_64 SLES 15.3/x86_64 ploaded by Trevis Aut Lustre G Janitor Patch Set 14: Testing has completed with errors! IMPORTANT: these tests appear to be new failures unique to this Maloo Patch Set 14: Passed enforced test review-ldiskfs on CentOS 8.5/x86_64 uploaded by Onyx Autotest from onyx-13                                                                                                    | Maloo            | Patch Set 14: Passed enforced test review-dne-part-7 on CentOS 8.5/x86_64 uploaded by Trevis Autotest from tre   |
| Lustre G Janitor Patch Set 14: Testing has completed with errors! IMPORTANT: these tests appear to be new failures unique to this Patch Set 14: Passed enforced test review-ldiskfs on CentOS 8.5/x86_64 uploaded by Onyx Autotest from onyx-13                                                                                                    | Maloo            | Patch Set 14: Passed enforced test review-dne-zfs-part-7 on CentOS 8.5/x86_64 uploaded by Onyx Autotest from     |
| Maloo Patch Set 14: Passed enforced test review-ldiskfs on CentOS 8.5/x86_64 uploaded by Onyx Autotest from onyx-13                                                                                                    | Maloo            | Patch Set 14: Failed optional test review-Idiskfs on CentOS 8.5/x86_64, SLES 15.3/x86_64 poloaded by Trevis Aut  |
|                                                                                                    | Lustre G Janitor | Patch Set 14: Testing has completed with errors! IMPORTANT: these tests appear to be new failures unique to this |
| Maloo Patch Set 14: Passed enforced test review-dne-zfs-part-2 on CentOS 8.5/x86, 64 uploaded by Trevis Autotest from                                                                                                    | Maloo            | Patch Set 14: Passed enforced test review-ldiskfs on CentOS 8.5/x86_64 uploaded by Onyx Autotest from onyx-13    |
| Taken out this about this and the part to the outlood of the factor in                                                                                                    | Maloo            | Patch Set 14: Passed enforced test review-dne-zfs-part-2 on CentOS 8.5/x86_64 uploaded by Trevis Autotest from   |

- Custom tests are numbered in order starting at custom-101
- Lustre Gerrit Janitor is a separate test system that runs under loads that provoke race conditions
- ▶ Janitor test sessions may finish quickly and supply early feedback
- ▶ Janitor only adds Verified -1 for failures on tests added/modified in a patch, but failures should still be reviewed for correctness
- Optional test sessions are not required to pass for a test to land

# Monitoring Test Results in Maloo

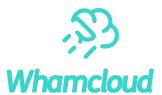

#### Maloo

Patch Set 9:

The following sessions will be run for build 89713 patch 9

#### Enforced:

- review-ldiskfs-dne on el8.5-x86\_64/ldiskfs servers and clients
- review-ldiskfs-dne-arm on el8.5-x86\_64/ldiskfs servers and el8.5-aarch64/ldiskfs clients
- custom on el8.5-x86\_64/ldiskfs servers and clients

- Permanently keeps results for all patches
- Logs are kept as long as possible (months), longer for test failures if space available

Maloo Test Queue: https://testing.whamcloud.com/test\_queue?jobs=lustre-reviews&builds=89713&commit=Apply+Filter
Maloo Results: https://testing.whamcloud.com/test\_sessions?jobs=lustre-reviews&builds=89713&start\_date=2022-09-25#redirect

| Job            | Build/Patch | Seq/ldx | Test Group             | Distros                                                        | Review    | Suite/Test             | Started                       |
|----------------|-------------|---------|------------------------|----------------------------------------------------------------|-----------|------------------------|-------------------------------|
| lustre-reviews | 89713:9     | 1:28    | review-ldiskfs-dne     | server: el8.5-x86_64/ldiskfs<br>clients: el8.5-x86_64/ldiskfs  | 73232604d | sanity<br>test_31j     | 2022-09-25 21:24<br>(~1 hour) |
| lustre-reviews | 89713:9     | 1:29    | review-ldiskfs-dne-arm | server: el8.5-x86_64/ldiskfs<br>clients: el8.5-aarch64/ldiskfs | 73232604d | sanity<br>test_24u     | 2022-09-25 21:24<br>(~1 hour) |
| lustre-reviews | 89713:9     | 1:101   | custom                 | server: el8.5-x86_64/ldiskfs<br>clients: el8.5-x86_64/ldiskfs  | 73232604d | conf-sanity<br>test_20 | 2022-09-25 21:24<br>(~1 hour) |

| Host \$        | Group                  | \$<br>User 4    | <b>\$</b> | Branches \$ | = | Change \$ | Builds | <b>‡</b> | Run at (UTC)        | \$ | Created at (UTC)    | \$<br>Test Sets |
|----------------|------------------------|-----------------|-----------|-------------|---|-----------|--------|----------|---------------------|----|---------------------|-----------------|
| onyx-36vm1     | custom                 | Onyx Autotest   |           | master      |   | 47131     | 89712  |          | 2022-09-25 02:15:36 |    | 2022-09-25 08:12:27 | 3/3             |
| onyx-26vm1     | review-ldiskfs-dne     | Onyx Autotest   |           | master      |   | 47131     | 89712  |          | 2022-09-25 02:15:16 |    | 2022-09-25 07:18:11 | 5/5             |
| trevis-108vm17 | review-ldiskfs-dne-arm | Trevis Autotest |           | master      |   | 47131     | 89712  |          | 2022-09-25 02:15:21 | )  | 2022-09-25 05:52:59 | 6/7             |

# Reviewing Test Failures in Maloo

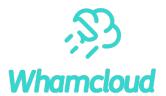

test 64f

Frror: 'buffered io, not write rpc: grants mismatch: 12656640, expected 4218880'

Failure Rate: 1.05% of most recent 95 runs, 5 skipped (all branches)

OST 1, OST 2, OST 3, OST 4, OST 5, OST 6, OST 7, OST 8 (trevis-100vm9)

- sanity.test\_64f.debug.trevis-100vm9.log [ Download | Show | Preview 50 ]
- sanity.test\_64f.debug\_log.trevis-100vm9.1664078772.log [ Download | Show | Preview 50 ]

#### MDS 1, MDS 3 (trevis-100vm10)

- sanity.test\_64f.debug.trevis-100vm10.log [ Download | Show | Preview 50 ]
- sanity.test\_64f.debug\_log.trevis-100vm10.1664078772.log [ Download | Show | Preview 50 ]
- sanity.test\_64f.dmesg.trevis-100vm10.1664078772.log [ Download | Show | Preview 50 ]
- sanity.test\_64f.dmesg.trevis-100vm10.log [ Download | Show | Preview 50 ]
- sanity.test\_64f.journal.trevis-100vm10.log [ Download | Show | Preview 50 ]
- sanity.test\_64f.stack\_trace.trevis-100vm10.log [ Download | Show | Preview 50 ]

#### **Bugs**

No bugs

Associate bug... Raise bug...

Retest...

- Review test failures
- Associate known failures to existing bugs
- Raise new bug for new test failures
- Help track common failures/rates/trends
- Quick search for subtest failures by clicking on failed subtest name

#### Search Test Results in Maloo

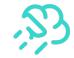

- Start search from Results menu
  - Select Test or Subtest search
- May need to increase date range to find occasional failures for subtest
- Check for other similar failures
   with associated LU ticket to speed
   up failure analysis
- Some failures are caused by prior errors (eg. 'mount failed')
- Repeated failures for same patch or ticket indicate patch regression

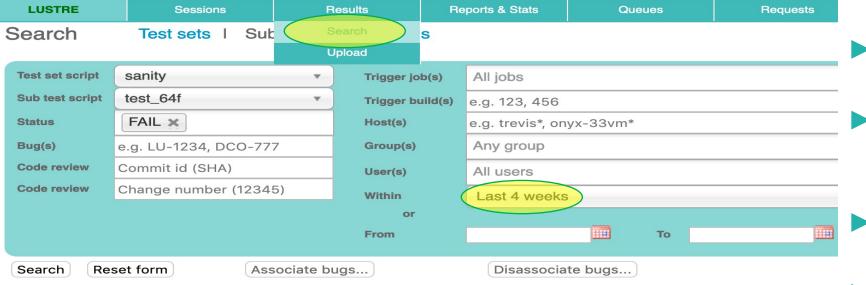

Download results as CSV 16 records found

Name

| Name     | Status = | Date       | Duration = | Code | ∓ Error ∓                              | Bugs        | LINKS                       | restriog   |
|----------|----------|------------|------------|------|----------------------------------------|-------------|-----------------------------|------------|
| test_64f | FAIL     | 2022-09-25 | 3604       | 1    | buffered io, not write rpc: grants mi  | i:          | gerrit:47131, jira:LU-8151  | Preview 50 |
| test_64f | FAIL     | 2022-09-20 | 3602       | 1    | buffered io, not write rpc: grants mi  | İ           | gerrit:47121, jira:LU-15777 | Preview 50 |
| test_64f | FAIL     | 2022-09-19 | 10         | 1    | direct io with grant allocation: grant | t LU-13847  | gerrit:48579, jira:LU-16165 | Preview 50 |
| test_64f | FAIL     | 2022-09-13 | 14         | 1    | direct io with grant allocation: grant | t           | gerrit:43707, jira:LU-14139 | Preview 50 |
| test_64f | FAIL     | 2022-09-13 | 3602       | 1    | buffered io, not write rpc: grants m   | E LU-13847  | gerrit:48278, jira:LU-16087 | Preview 50 |
| test_64f | FAIL     | 2022-09-07 | 3601       | 1    | buffered io, not write rpc: grants mi  | LU-13847    | gerrit:48445, jira:EX-5398  | Preview 50 |
| test_64f | FAIL     | 2022-09-05 | 3601       | 1    | buffered io, not write rpc: grants mi  | İ           | gerrit:45890, jira:LU-15058 | Preview 50 |
| test_64f | FAIL     | 2022-09-02 | 3          | 1    | mount failed                           |             | gerrit:46334, jira:EX-4567  | Preview 50 |
| test_64f | FAIL     | 2022-09-01 | 3          | 1    | mount failed                           |             | gerrit:46334, jira:EX-4567  | Preview 50 |
| test_64f | FAIL     | 2022-08-29 | 3          | 1    | mount failed                           |             | gerrit:46334, jira:EX-4567  | Preview 50 |
| test_64f | FAIL     | 2022-08-29 | 3603       | 1    | buffered io, not write rpc: grants mi  | i: LU-13847 | gerrit:48278, jira:LU-16087 | Preview 50 |

Ruge

### Associate Failures with Multiple Patches

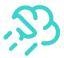

| 0 - |      |
|-----|------|
| Sea | arch |

Reset form

Associate bugs...

Disassociate bugs...

| ID: | LU-138 | 47     |  |
|-----|--------|--------|--|
|     |        |        |  |
|     | Add    | Cancel |  |

- While reviewing your own patch, also associate the same LU ticket for other similar test failures
  - Helps other developers
  - Improves failure analysis

#### Download results as CSV

#### 16 records found

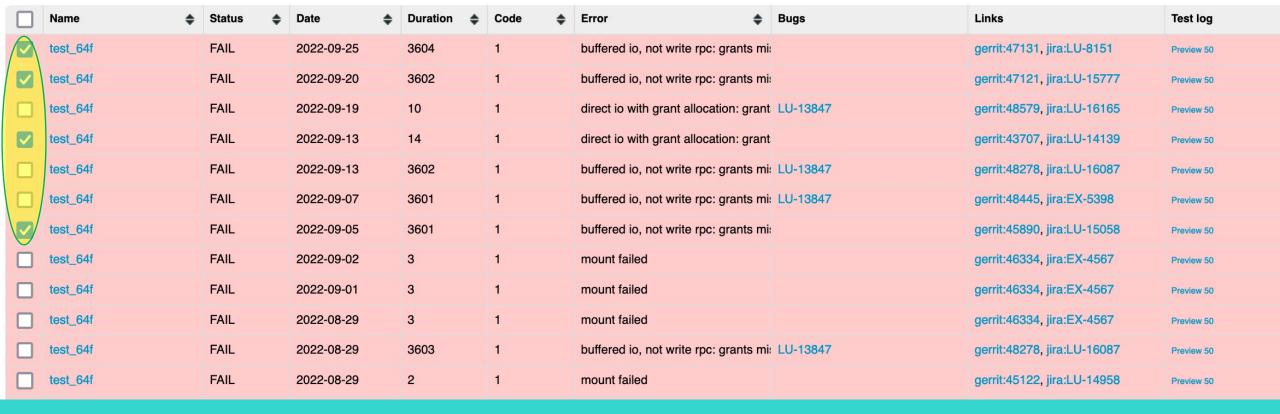

# Limit Maloo Search Incrementally

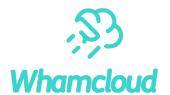

Very useful when looking for test regressions

Search

Reset form

Associate bugs...

Search

Limit or increase search dates to find when failure started

Disassociate bugs...

- Broad searches with large date ranges/many results will timeout, limit searches to specific subtest and status
- Limit branch, architecture, filesystem to isolate effects
- "git log --oneline --after YYYY-MM-DD --before YYYY-MM-DD" to find related patch landings Test sets | Sub tests | Bug links

Client Server not **Test set script** sanity Trigger job(s) All jobs Distribution type **Distribution type** Sub test script test\_64f Trigger build(s) e.g. 123, 456 Architecture type aarch64 **Architecture type** FAIL X **Status** Host(s) e.g. trevis\*, onyx-33vm\* File system type File system type zfs Any group Bug(s) e.g. LU-1234, DCO-777 Group(s) Branch type **Branch type** Commit id (SHA) Code review User(s) All users **Network type Network type** . Change number (12345) Code review Within or 2022-08-31 From

# **Keep Patches Moving Forward**

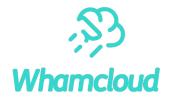

- ► Developers are responsible for their own patches
  - Update patches based on inspections
  - Keep inspections and testing moving forward
- Provide inspection feedback for others in a timely manner
- After inspection, help move patch to next state
  - Two or more inspectors on the patch?
  - Tests have passed or triaged and retested as needed?
- ► Good inspections avoid more effort finding defects later
  - Chance to find and fix latent bugs, cleanup code

# Autotest Failures Affect Everyone

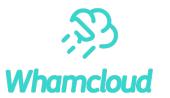

- ➤ Need to identify all test failures on a patch before resubmitting
  - Patch may otherwise be adding new intermittent bugs
- > Associate or Raise bugs in Maloo for all test failures
- ➤ Search for and triage similar failures via Maloo, JIRA
  - Can be done more efficiently in batches
- ▶ Data needed to prioritize bugs causing the most failures
  - This speeds up fixing the most frequent failures
  - This in turn speeds up every other patch testing and landing

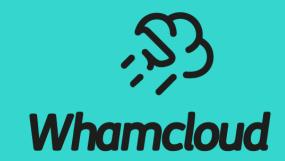

**Using Git and Gerrit** 

#### Managing Branches

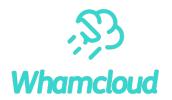

- Keep patches for independent changes on separate branches
- A git "branch" is just a pointer to some series of commits
- Each commit or rebase moves pointer to new tip of the branch
- All of the old commits/branches stay in repository, unreferenced

```
    git checkout branch # check out specific branch
    git branch {new_branch} # create new, keep current branch
    git checkout -b {new_branch} # create new branch and move there
    git status # show modified/staged/untracked
```

### Finding Branches

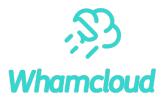

#### Show local branches

#### Show all remote branches

```
# git branch -alv
[as above, plus]
remotes/origin/HEAD-> origin/master
remotes/prime/b2_13 a298f8c137 New release 2.13.0
remotes/prime/b2_14 e1635c6afb New release 2.14.0
```

### Searching in Git

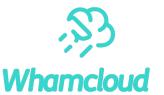

```
git diff [-w]
                                # show current change (no whitespace changes)
git diff --cached
                                # show "git add" changes that are staged for commit
git log [branch|path]
                                # show commits (branch/dir/file)
• git log -S {string}
                                # search commits in patches that add/remove specific string
• git log --grep {regexp}
                                # search commit messages with regular expression
• git grep {regexp}
                                # show all files in repository with regular expression
• git log --patch
                                # print patch/diff with each log message
git show [-w] [commit]
                                # show specific commit (no whitespace)
git describe [commit]
                                # name [of commit] relative to tag (e.g. v2 14 57-26-g54d4cca6)
```

### Finding Change History of Code

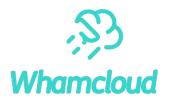

Shows history of commits that modified some line number

```
# git blame lustre/obdclass/class obd.c
52257a67e4d (Liu Xuezhao
                                   2012-07-10 21:13:26 +0800
                                                              96)
829dd8b39a8 (Nathan Rutman
                                   2009-05-28 00:00:48 +0000
                                                              97)
7817e4c785d (John L. Hammond
                                   2015-01-11 11:56:32 -0500
                                                              98)
5707f919e41 (James Simmons
                                   2013-09-27 10:24:42 -0400
                                                              99)
5707f919e41 (James Simmons
                                   2013-09-27 10:24:42 -0400 100)
54d4cca6cb0 (Arshad Hussain
                                   2021-03-21 06:32:07 +0530 101)
```

- Show history of commits before a specific commit # git blame lustre/obdclass/class\_obd.c {commit}~1
- Show patches landed between specific dates

```
# git log --after 2022-09-10 --before 2022-09-12
```

### **Gerrit Searching**

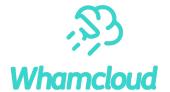

Search shortcut/bookmark in Firefox

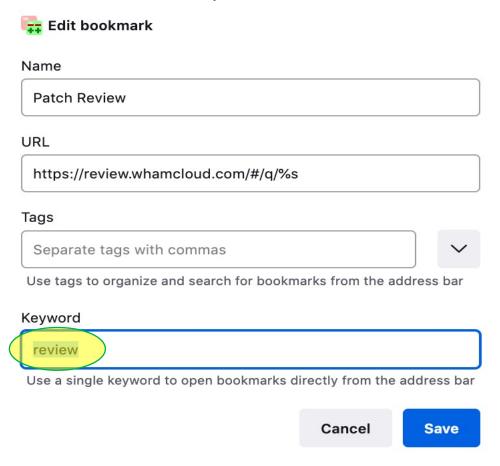

- Searching for patches is very flexible
- A few basic keywords are useful to know
- Many options available (state, content, age, reviews)
- Default to search for word in commit message
- open change #12345
  review 12345
- find commit messages for specific text
   review LU-12250
- find merged patches owned by specific user review owner:bzzz is:merged
- find open patches modifying specific file
   review file:lustre\_idl.h is:open

https://review.whamcloud.com/Documentation/user-search.html

# Commit Message Should Describe Patch Well

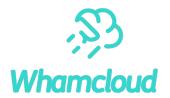

- Patch summary line should be useful by itself
  - Appears in many patch summaries ("git log --oneline", "git reflog", etc.)
- ► What should be in the commit message?
  - What problem/feature does this patch address?
  - Usage/test that triggered problem, with error messages/stack
  - Performance improvements resulting from patch
  - How it is being fixed, clear description of tricky code
- ► Fixes: label finds related patches when searching
- ► Why is the commit message content important?
  - Initial inspectors understand the patch more quickly
  - Gatekeeper understands importance of the patch
  - Anyone dealing with the patch later has some guidance

https://wiki.whamcloud.com/display/PUB/Commit+Comments

#### **Committing Changes**

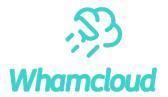

Install Git commit hooks for patch verification before push to Gerrit

```
# ln -sf ../../contrib/git-hooks/commit-msg .git/hooks
# ln -sf ../../contrib/git-hooks/prepare-commit-msg .git/hooks
```

► Read the comments provided by prepare-commit-msg hook!

```
# git add [path ...] # stage specified file(s) or dirs for commit
# git add [-u] # stage all changes for commit
# git commit -av # stage and commit all changes, show diff
# git commit -av --amend # add current changes to previous commit
# git reset --hard {branch|HEAD~n} # revert to branch, or last n commits
# git cherry-pick {branch|commit} # copy specific patch to current branch
```

# **Committing Partial Changes**

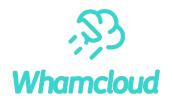

Add individual patch hunks

### **Rebasing Patches**

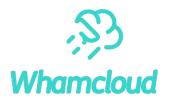

- Patches should be kept up-to-date with master
- WC Checkpatch marks patches Verified: -1 that don't apply
- Multiple dependent patches in a single series

```
# git rebase [-i] {master|b2_15} # edit/reorder patches (interactively)
# git add -u # add updated file(s) to commit
# git rebase {--continue|--abort} # apply or discard changes
# git rebase --skip # drop current patch entirely
# git rebase --onto {branch} # rebase onto a new branch
```

### Rebasing a Patch or Series

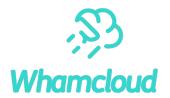

Rebase last two patches

Can also change patch ordering in this way

# (Re)basing Another Patch onto an Existing Change

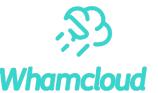

```
Download '
                                                                     Patch Sets (1/1) ▼
Checkout
               git fetch "ssh://adilger@review.whamcloud.com:29418/tools/e2fsprogs" refs/changes/...
               git fetch "ssh://adilger@review.whamcloud.com:29418/tools/e2fsprogs" refs/changes/...
Cherry Pick
Format Patch
               git fetch "ssh://adilger@review.whamcloud.com:29418/tools/e2fsprogs" refs/changes/...
               git pull "ssh://adilger@review.whamcloud.com:29418/tools/e2fsprogs" refs/changes/2...
Pull
Patch-File
               20cbd75.diff.base64 | 20cbd75.
                                                                                         anonymous http
Archive
               tgz I tar I tbz2 I txz
                                                                                         http

√ ssh
```

```
# git fetch ... && git checkout -b b_new_patch FETCH_HEAD # checkout patch (#1, #2, #3)
# git cherry-pick {my patch} # apply new patch on top
# git log # verify old commit hash is same (#4)
# git push ... HEAD:refs/for/master # push new patch to Gerrit
```

- Do not rebase new branch onto latest master before submitting
  - Original developer should rebase or land their patch first
- Can also do simple rebase in Gerrit with [Rebase] button
  - "Change parent revision" and specify patch number
  - Cannot resolve patch conflicts directly in Gerrit

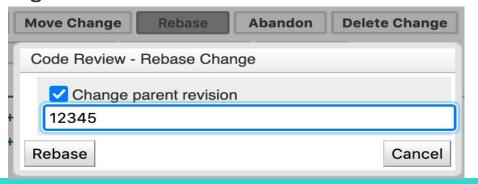

### What To Do When Things Go Wrong

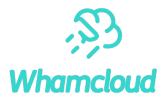

All old commits/branches remain in the repository

```
# git reflog
3c96fb63e9 HEAD@{49}: rebase: LU-11721 tests: enable full debugging for sanity
da6cf33 HEAD@{1}: commit: LU-2468 libcfs: quiet debug messages
0b3e852 HEAD@{2}: checkout: moving from b_cleanup9 to b_cleanup7
5ea4d20 HEAD@{3}: rebase finished: returning to refs/heads/b_cleanup9
5ea4d20 HEAD@{4}: rebase: LU-1798 tests: don't set jobid if not changing
0b3e852 HEAD@{5}: checkout: moving from b_cleanup9 to 0b3e852a58^0
```

If things go really badly, you can abort rebase and start again

```
# git rebase --abort
```

### **Extracting and Sharing Changes**

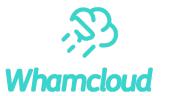

▶ Default values in \$HOME/.gitconfig or .git/config in local repository

```
[user]
    name = Andreas Dilger
    email = andreas.dilger@whamcloud.com
[sendemail]
    smtpserver = shawmail.cg.shawcable.net
    smtpserverport = 25
    confirm = compose
[core]
    abbrev=12
[pretty]
    fixes=Fixes: %h (\"%s\")
[format]
    pretty=fuller
```

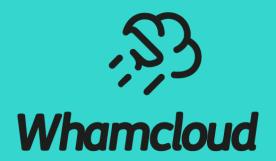

**Thank You**